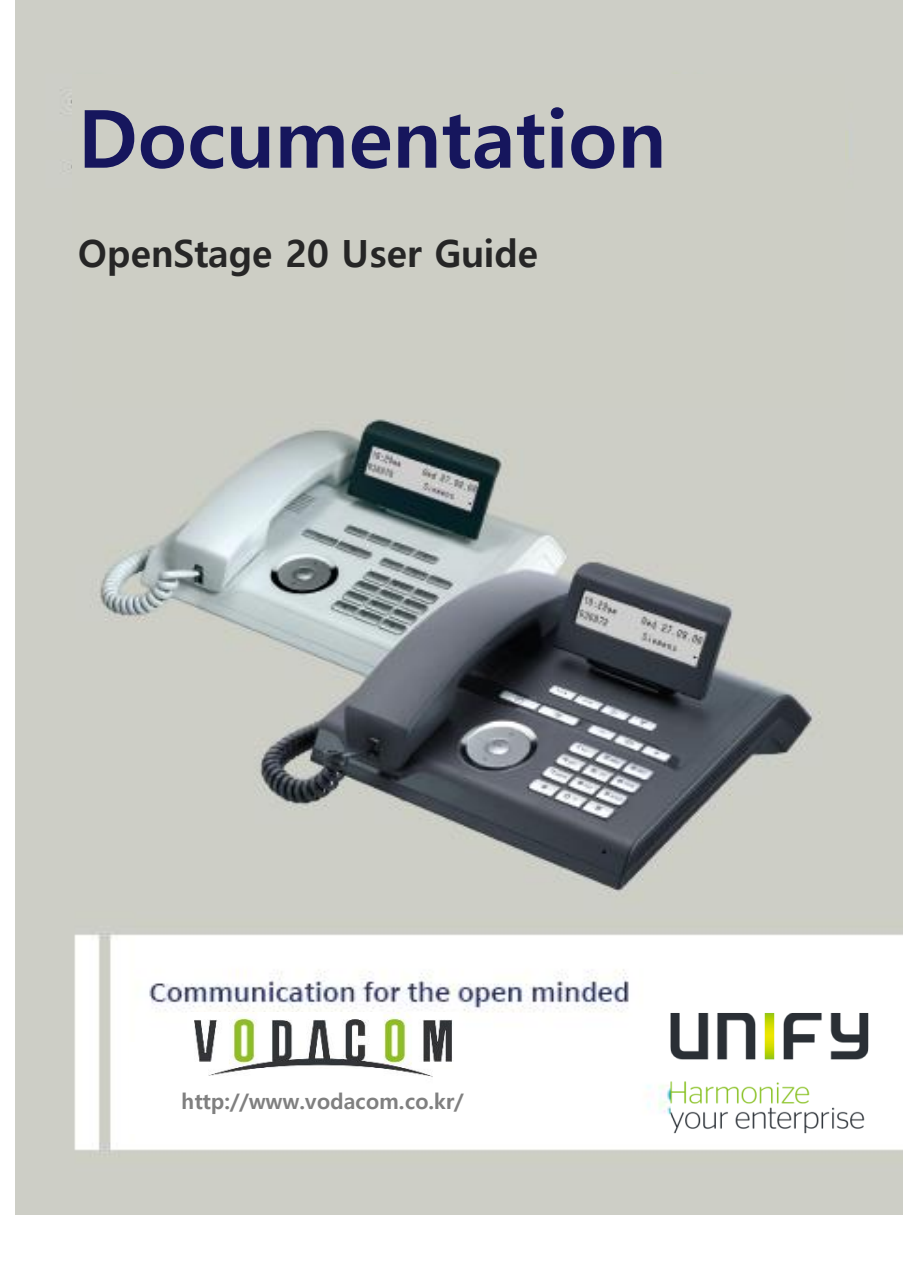

## **주요 기능 사용방법 OpenStage 20**  재발신 착신전환  $\bullet \rightarrow \leftarrow \bullet$ 재다이얼 송화차단 핸드셋을 듭니다. 핸드셋을 내려 놓습니다.  $\bigodot$ 3개의 조작버튼 원하는 번호를 입력합니다. LCD 화면에 특정 기능이 표시가 되면 Destinations ? [ OK ] 버튼을 이용해서 선택합니다. [ 상 / 하 ] 버튼을 이용해서 검색한 후 Call Log ?  $[OK]$  버튼을 이용해서 선택합니다. **착신전환** 원하는 번호를 입력 **착신전환 설정**  $\circledcirc$ Save ?  $\overline{\phantom{a}}$ 설정이 완료되면 착신버튼에 Destinations ?  $\circ$ 램프가 커집니다. ╶╶┖┹  $\circ$ Call forwarding ? **해제** 버튼을 누른다 Enter destination :  $\circ$ **☞ 관리자에게 요청이 필요합니다.**

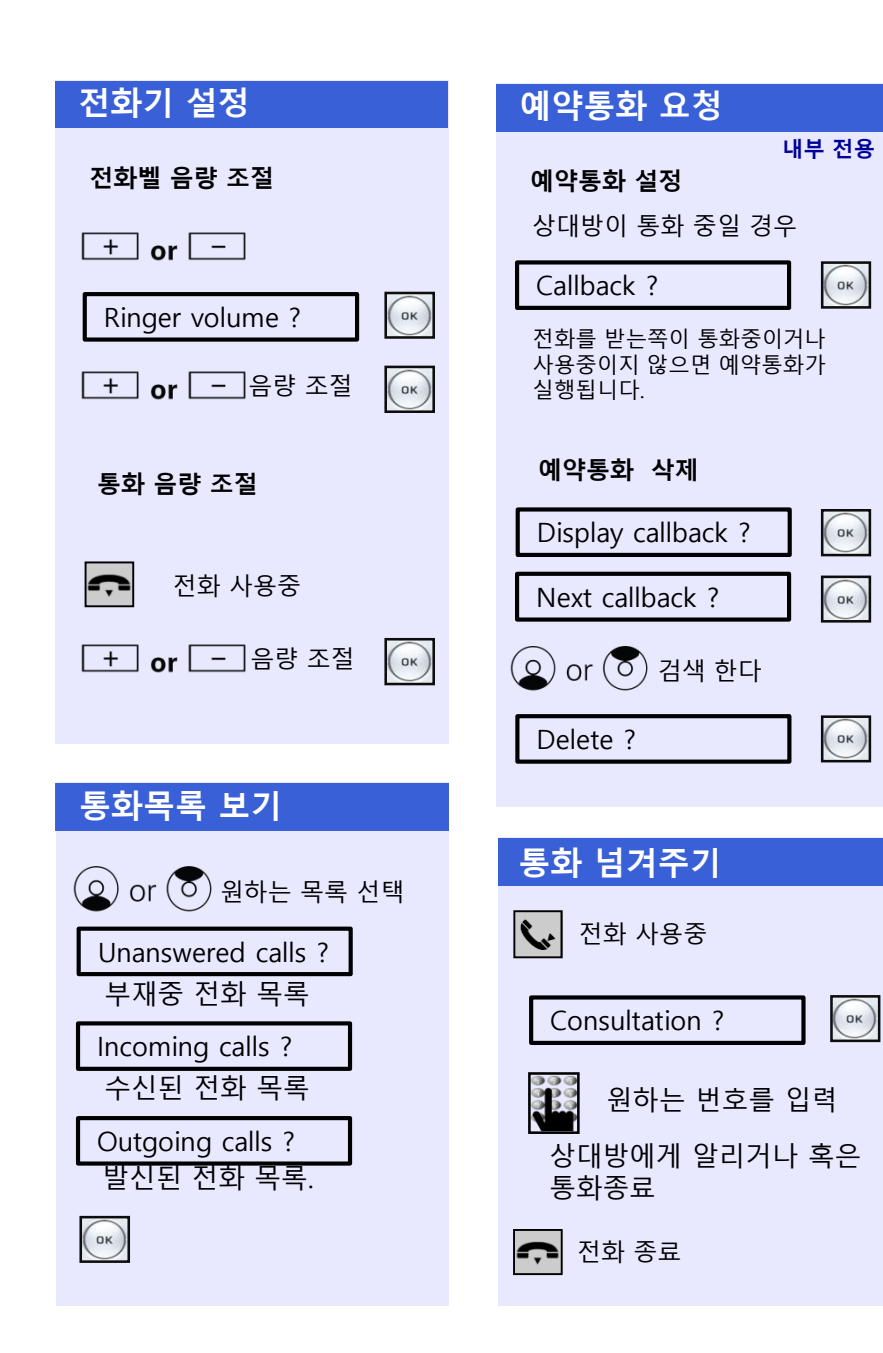

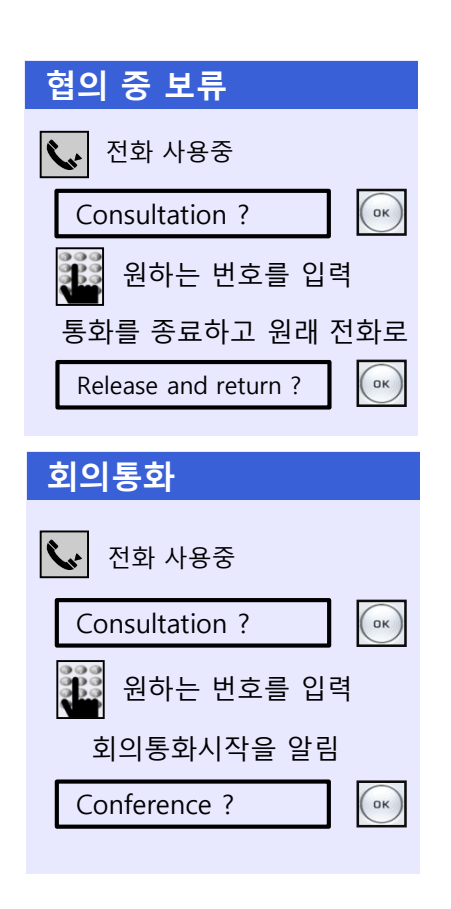